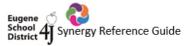

## TeacherVUE – Applying RCST 2019-20 Pass, Incomplete, WD

A **Report Card Score Type (RCST)** is what your grade book uses to calculate the overall score and determine what final grade to assign a student when it is time to post progress and final grades.

Per ODE and our district's Instructional Leadership, the <u>only</u> **Report Card Score Type** <u>all</u> secondary teachers should be using for T3 in 2019-20 is the newly created district type called **2019-20 Pass, Incomplete, WD** as those are the only grades that our district can issue during Distance Learning For All.

This new district Report Card Score Type was created mid-April once we heard direction from ODE and Instructional Leadership where **Pass** is  $\geq$ 60%; **Incomplete** is  $\leq$ 59.99%. We are not supposed to issue NP, F nor any other letter or proficiency grades this trimester.

This handout shows you how to apply the new district **2019-20 Pass, Incomplete, WD** report card score type to your T3 sections.

When it is applied, your grade book will automatically calculate the overall grade as a **P** (Pass) if the overall percentage is 60% and over, or an **I** (Incomplete) if the overall percentage is 59.99% or under. *Note: You can use whatever 'Grade Book Score Type' you wish to grade your assignments as long as you keep in mind that the end result matches 60% and over for a Pass when the overall grade is calculated using the 2019-20 Pass, Incomplete, WD Report Card Score Type.* 

Navigate to your Final Grade Config screen located under your Grade Book menu.

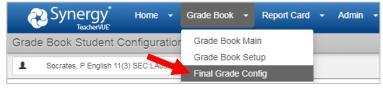

- Make sure you are focused to the correct grading period and/or section.
- Go to the Final Grade Defaults tab

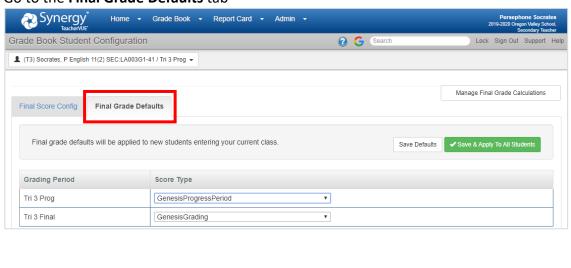

Continued on next page......

• Select "2019-20 Pass, Incomplete, WD" from the Score Type drop down menu for both Tri 3 Prog and Tri 3 Final grading periods.

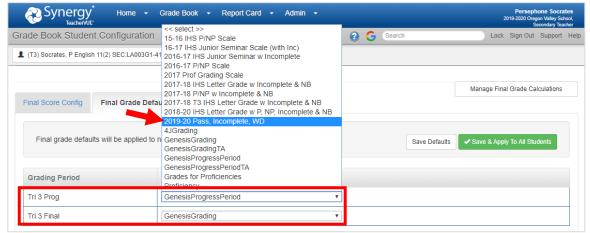

• Check the box(es) for other sections that you want to also apply the selected Report Card Score Type and then click Save & Apply To All Students.

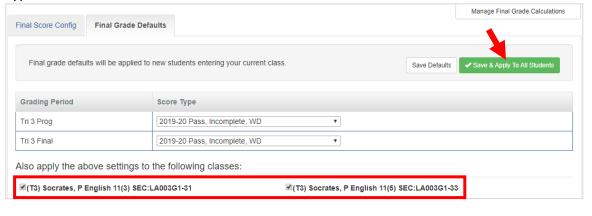